## **CARA MENJALANKAN PROGRAM**

#### Tampilan antarmuka user awal

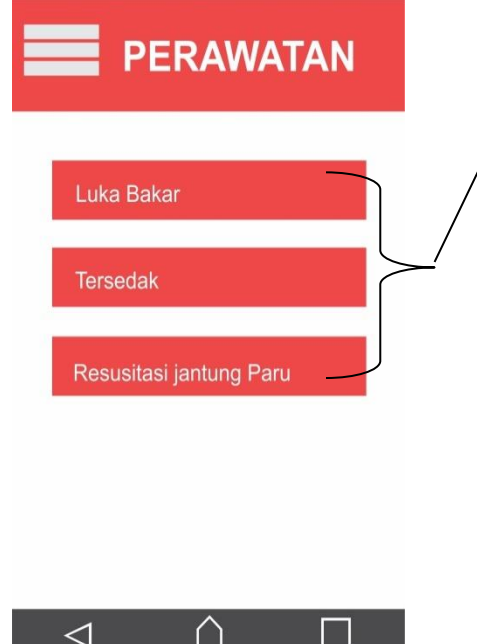

**Gambar 3.7** Berisikan list button

• Terdiri dari button Luka Bakar, Tersedak, dan Resusitasi Jantung  $\mathcal{P}$ Paru. Button diatur OnClick untuk membuka informasi yang dibutuhkan pengguna

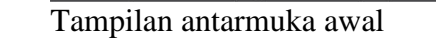

# Menampilkan pilihan button LUKA BAKAR

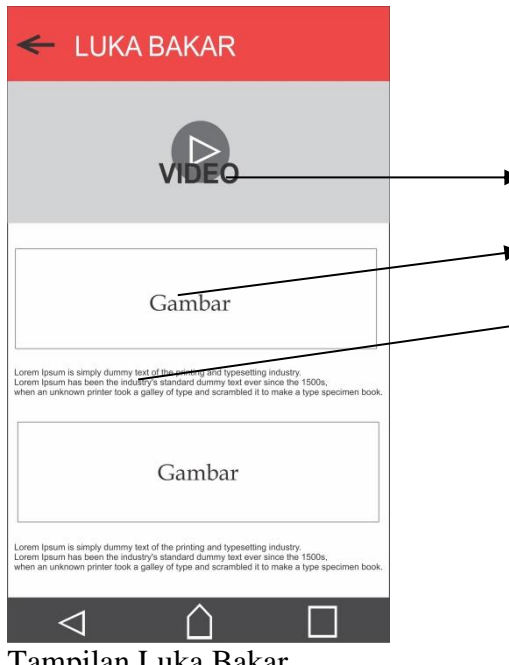

Tampilan Luka Bakar

**Gambar 3.8** Menampilkan informasi yang dibutuhkan pengguna

- Video yang diakses dari URL YouTube
- Gambar panduan cara mengatasi korban kecelakaan
- Penjelasan cara penanganan korban kecelakaan

# Tampilan Slide Menu

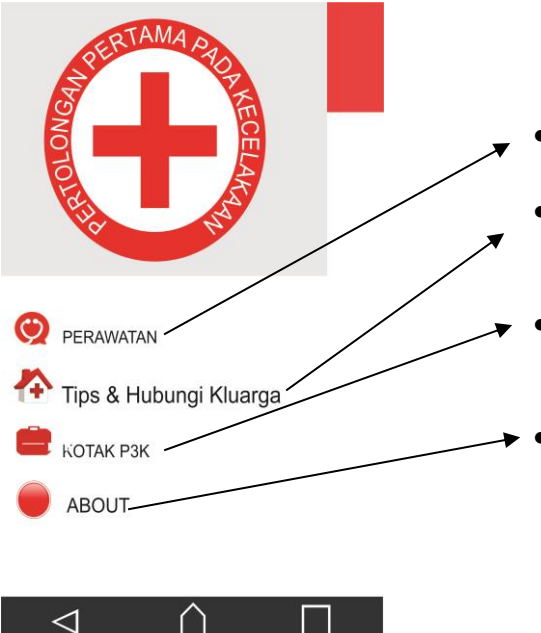

Dalam tampilan slide menunjukan beberapa fitur

- Utuk menampilkan list tindakan perawatan
- Untuk menampilkan list tips kesehatan dan pilihan untuk menghubungi keluarga
- Untuk menampilkan list nama barang yang diperlukan dalam kotak P3K
- Menampilkan identitas pembuat aplikasi dan info tentang aplikasi

Tampilan slide menu

Tampilan Tips dan Hubungi Keluarga

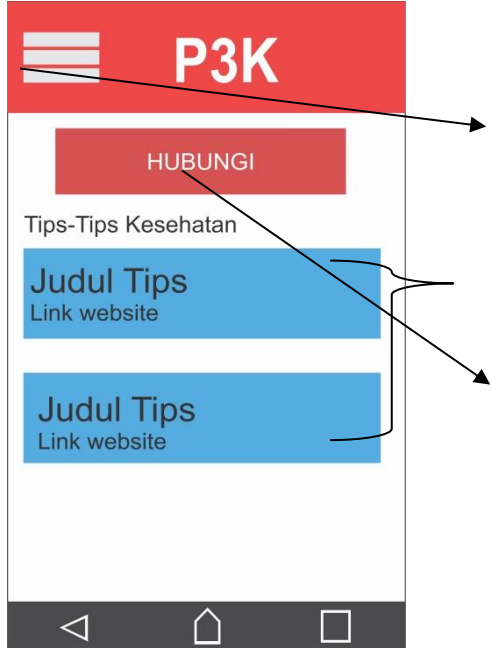

Tampilan tips dan hubungi keluarga

Pada tampilan awal terdapat

• Fitur yang menjadi fungsi slide yang memungkinakan pengguna untuk melihat fitur lain pada aplikasi

- Tips kesehatan yang dapat menambah informasi kesehatan bagi pengguna.
- Fitur HUBUNGI yang berfungsi untuk memberikan informasi pada keluarga mengenai keadaan dan lokasi pengguna.

## Menampilkan pilihan button KOTAK P3K

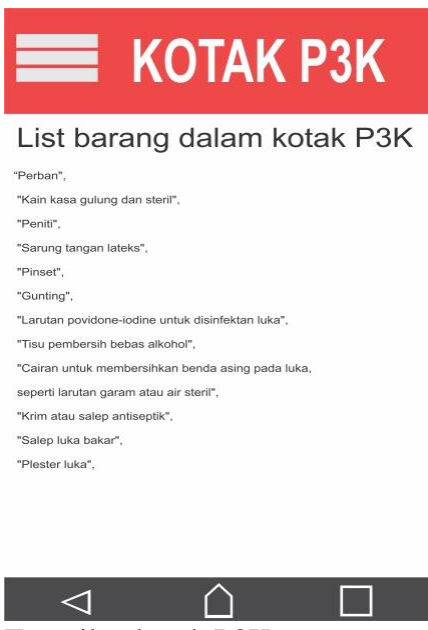

Tampilan kotak P3K

Menampilkan pilihan button ABOUT

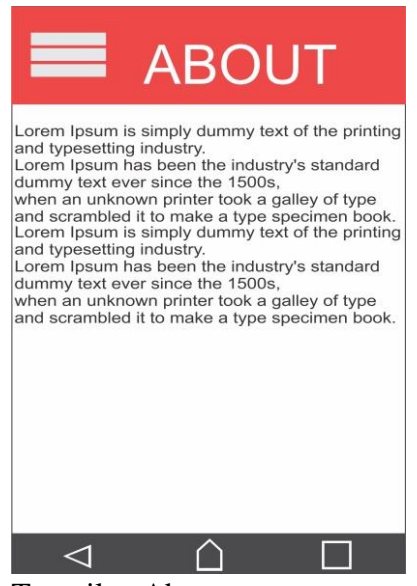

Tampilan About

Menampilkan list barang yang diperlukan untuk kotak P3K dan juga penjelasan cara untuk menggunakannya.

Menapilkan penjelasan tentang kegunaan aplikasi dan profil pembuat aplikasi

Menamilkan pilihan button HUBUNGI

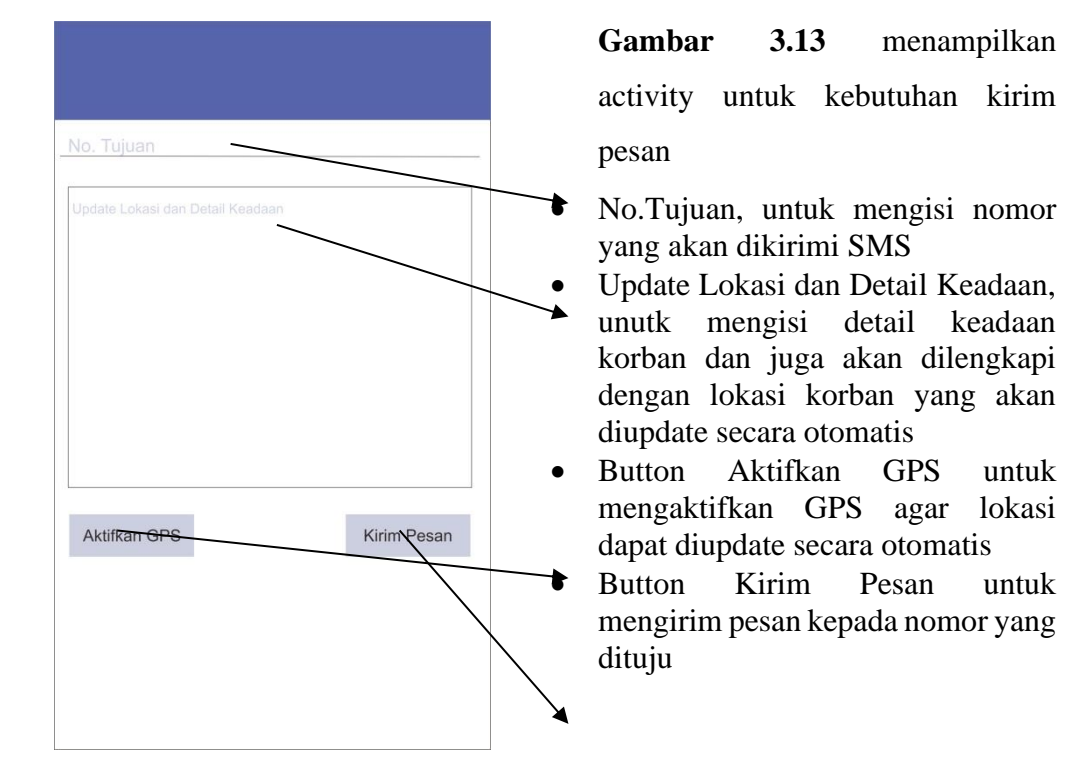

**Gambar 3.13** Tampilan hubungi keluarga